## **Утверждение схемы расположения земельного участка или земельных**

## **участков на кадастровом плане территории**

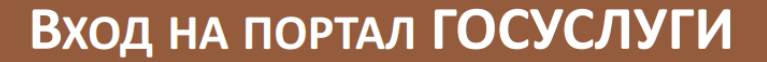

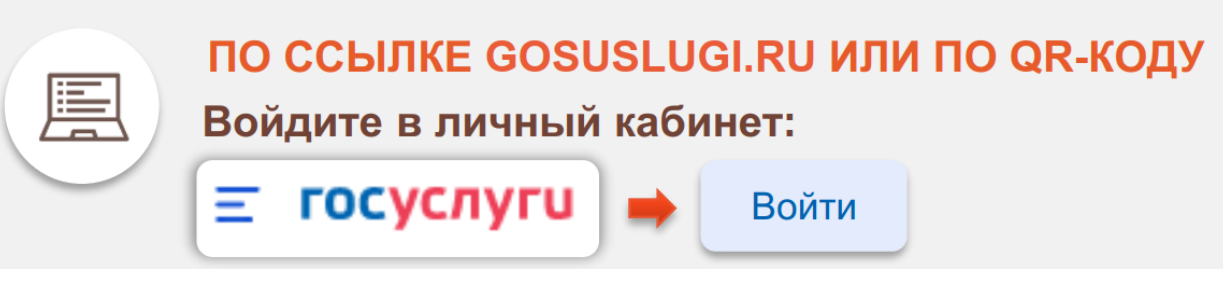

**Ссылка на услугу:**  <https://gosuslugi.ru/600141/1/form>

 **• Возьмите смартфон,**

- **Включите камеру**
- **Наведите объектив**

**камеры на QR код**

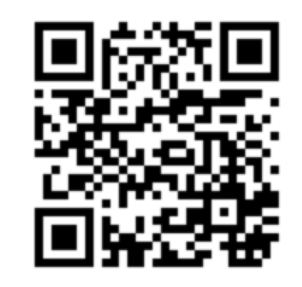

На портале необходимо войти в личный кабинет (авторизоваться), используя свои логин и пароль, при отсутствии учетной записи - предварительно зарегистрироваться на портале Госуслуги.

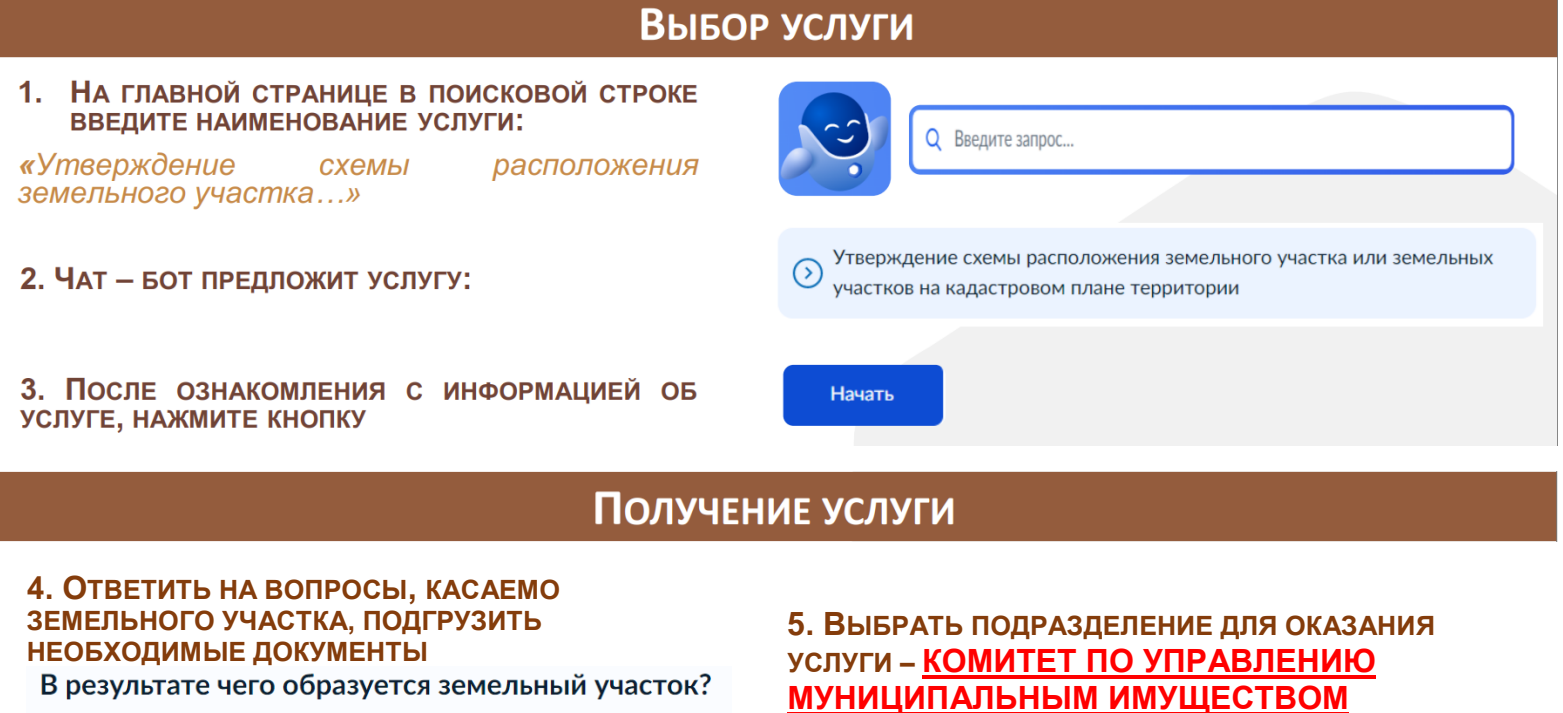

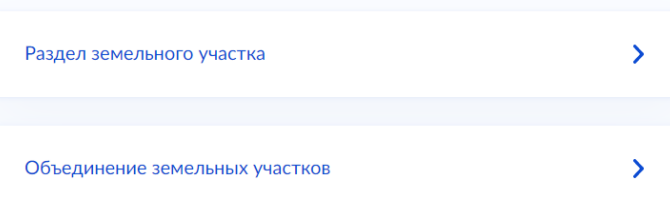

<u>МУНИЦИПАЛЬНЫМ ИМУЩЕСТВОМ</u> **АДМИНИСТРАЦИИ МО «ЭХИРИТ-БУЛАГАТСКИЙ РАЙОН» -И ПОДАТЬ ЗАЯВЛЕНИЕ, НАЖАВ НА КНОПКУ:**

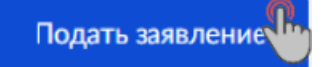